# Confluence MySQL Connection 가이드

이 페이지는 Confluence와 MySQL 연결 가이드를 제공한다.

- [MySQL 서버 설정](#page-0-0)
- [Database 생성](#page-0-1) • [MySQL Driver 설치](#page-0-2)
- 

Confluence 버전 별 데이터 정렬을 확인한다.

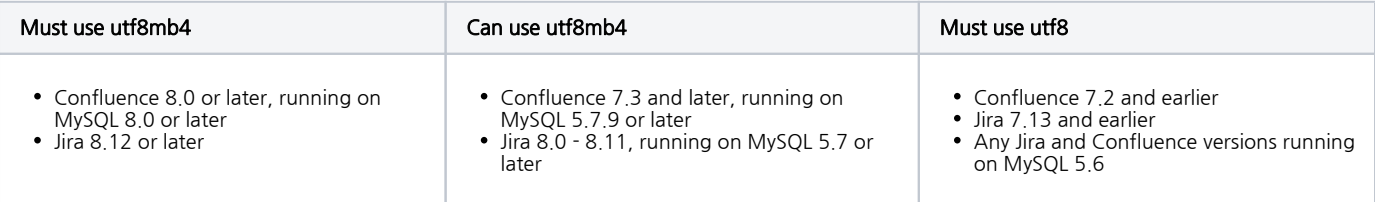

# <span id="page-0-0"></span>MySQL 서버 설정

#### my.cnf

```
[mysqld]
   ...
character-set-server=utf8
collation-server=utf8_bin
default-storage-engine=INNODB
max_allowed_packet=256M
innodb_log_file_size=2GB
// remove this if it exists
// sql_mode = NO_AUTO_VALUE_ON_ZERO
transaction-isolation=READ-COMMITTED
binlog_format=row
```
### <span id="page-0-1"></span>Database 생성

```
CREATE DATABASE <database-name> CHARACTER SET utf8 COLLATE utf8_bin;
GRANT ALL PRIVILEGES ON <database-name>.* TO '<confluenceuser>'@'localhost' IDENTIFIED BY '<password>';
```
## <span id="page-0-2"></span>MySQL Driver 설치

mysql-connector-java-5.1.xx-bin.jar 을 <installation-directory>/confluence/WEB-INF/lib 에 다운로드

다운로드 주소: [Database JDBC Drivers](https://confluence.atlassian.com/doc/database-jdbc-drivers-171742.html)